ПЕНСИОННЫЙ ФОНД РОССИЙСКОЙ ФЕДЕРАЦИИ

## **Личный кабинет гражданина**

*Позволяет гражданам допенсионного возраста в режиме реального времени узнать о своих уже сформированных пенсионных правах*

#### **КАК ЗАРЕРИСТРИРОВАТЬСЯ В «ЛИЧНОМ КАБИНЕТЕ ГРАЖДАНИНА»**

 **Пройти регистрацию в единой системе идентификации и аутентификации (https://esia.gosuslugi.ru/registration/).** 

**Полученный логин и пароль могут быть использованы для входа в электронный сервис «Личный кабинет гражданина»**

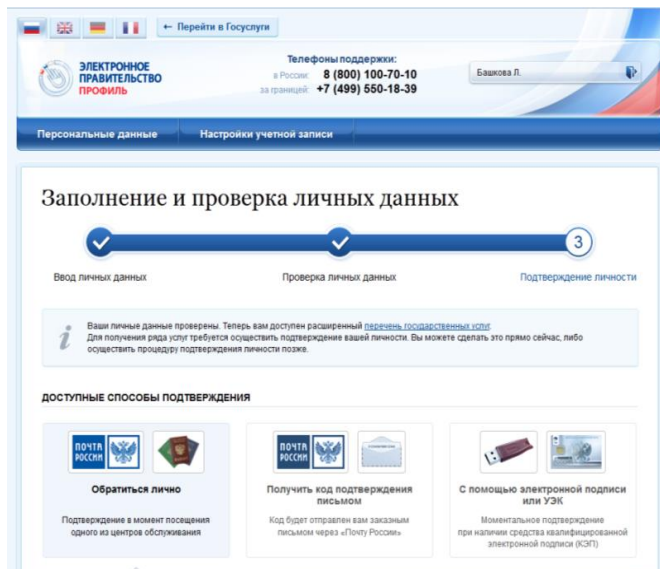

- **Пошагово заполните форму регистрации: введите фамилию, имя, номер мобильного телефона или адрес электронной почты, получите (на указанное средство связи) код подтверждения , а затем введите его .**
- **Создайте и подтвердите пароль. После этого вас проинформируют об успешно пройденной регистрации и запуститься процедура проверки и подтверждения введенных личных данных.**
- **По окончании процедуры проверки личных данных (обычно она занимает несколько минут, но в некоторых случаях может занять до 5 суток) вам останется подтвердить свою личность на портале**

**Госуслуг, получив код подтверждения любым удобным для вас способом: обратившись лично в центр обслуживания, письмом на почте, с помощью электронной подписи или УЭК.**

## **ВОЗМОЖНОСТИ И ПРЕИМУЩЕСТВА «ЛИЧНОГО КАБИНЕТА ГРАЖДАНИНА»**

**Сервис предоставляет возможность получить в режиме онлайн подробную информацию, которой на данный момент располагает Пенсионный фонд:**

- **О периодах трудовой деятельности , местах работы, в том числе и за период до 2002 года;**
- **О размере начисленных работодателем страховых взносов за периоды после 2002 года, когда пенсионная система стала страховой**

#### **Важно!**

#### **Это ключевые параметры, влияющие на размер страховой пенсии!**

**Информация представлена в таблицах по годам: «Сведения о стаже, заработной плате и местах работы до 2002 года» и «Сведения о периодах трудовой деятельности, страховых взносов на формирование страховой пенсии с 1 января 2002 года».**

#### **ВНИМАНИЕ!**

**Все представленные в Личном кабинете сведения о пенсионных правах граждан сформированы на основе данных, которые ПФР получил от работодателей! При необходимости сведения о Вашем стаже и зарплате до 2002 года могут быть уточнены или дополнены информацией, которую Вы самостоятельно можете предоставить в ПФР по месту жительства.**

- **В разделе «Вариант пенсионного обеспечения в системе ОПС» можно найти информацию о том, кто управляет пенсионными накоплениями застрахованного лица, а также узнать о сформированных пенсионных накоплениях, в том числе в рамках Программы государственного софинансирования пенсий. Также можно получить информацию:**
	- **О размере (остатке) материнского капитала;**
	- **О пенсионном обеспечении и установленных социальных выплатах.**

**В «Личном кабинете гражданина» можно не только узнать о сформированных пенсионных правах, но и подать заявление в ПФР онлайн:**

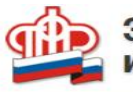

#### Электронные услуги сервисы ПФР

гражданина Пенсии и социальные Подать заявление: выплаты • о назначении пенсии • о доставке пенсии

• о назначении ежемесячной денежной выплаты

Материнский (семейный) капитал - МСК

- Подать заявление:
- о выдаче государственного сертификата на МСК
- о распоряжении средствами МСК
- о единовременной выплате из средств МСК

# **https://es.pfrf.ru**

**В настоящее время через «Личный кабинет» граждане имеют возможность, не выходя из дома, обратиться за получением наиболее востребованных услуг ПФР, а именно подать следующие заявления в территориальные органы ПФР:**

- **назначении пенсии**
- **доставке пенсии**
- **назначении ежемесячной денежной выплаты**
- **выдаче государственного сертификата на МСК**
- **распоряжении средствами МСК**
- **единовременной выплате из средств МСК**

# **На сайте ПФР также можно получить ряд услуг без регистрации:**

### Электронные услуги без регистрации

- Запись на приём
- Заказ справок и документов
	- Найти клиентскую службу
- Направить обращение
- Задать вопрос онлайн

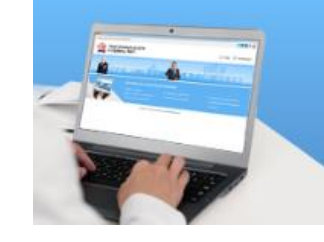

- Пенсионный калькулятор
- Сформировать платёжный документ
- **Записаться на прием в удобное для Вас время, выбрав дату, время посещения, а также заранее определив для специалистов ПФР тему обращения;**
- **Направить обращение в ПФР, Выбрав способ получения ответа(в письменном или электронном виде);**
- **Заказать ряд документов без посещения территориального управления ПФР, например, дубликат свидетельства обязательного пенсионного страхования (СНИЛС);**
- **Получить извещение о состоянии индивидуального лицевого счета в системе ПФР.**

### **ЭКОНОМЬТЕ СВОЕ ВРЕМЯ, ИСПОЛЬЗУЯ ЭЛЕКТРОННЫЕ СЕРВИСЫ ПФР!**

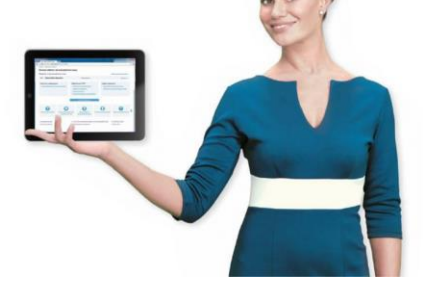